# NON-VDOT ADVERTISED PROJECTS (NVAP) GUIDE MARCH 2022

**Non-VDOT Advertised Project Updates** 

**WDOT** 

#### **NON--VDOT ADVERTISED PROJECTS (NVAP) PORTAL**

 Localities deliver a significant number of the projects in Virginia. As part of the VDOT Dashboard, all projects development and delivery of each project. require status updates, ensuring transparency of the on-budget and on-time project performance in the

 and progress information via the SMART Portal Non-VDOT Advertised Projects (NVAP) application module. or after July 1, 2018. This user guide provides instructions to the Local Users to navigate through the process. For projects that Localities manage, Local governments are required to provide general construction contract Updates are required during construction for all SMART SCALE projects and for all other projects awarded on

 VDOT project managers are required to use the NVAP application module to provide progress information on SMART SCALE projects that are completed through on-call contracts and Task Orders (and are not awarded as separate contracts in AASHTOWare Project (AWP) or SiteManager).

 (POC) to establish and verify their account, to add the NVAP module permission, and to address other questions that may arise. If the Locality staff do not have access to the SMART Portal or the NVAP module is not displaying information after logging in, an account and/or NVAP permissions will need to be established. Additionally, VDOT districts also have SMART Portal POC's that may assist when the locality POC is unavailable. Staff assigned to update projects will need to coordinate with their respective SMART Portal Point of Contact

 Once the user's SMART Portal account is established and the NVAP permissions are granted, the following steps provide the necessary information for logging-in and successfully entering construction information.

Access the SMART Portal Log-in screen at[: https://smartportal.virginiahb2.org/#/](https://smartportal.virginiahb2.org/#/) (Refer to Picture 1)

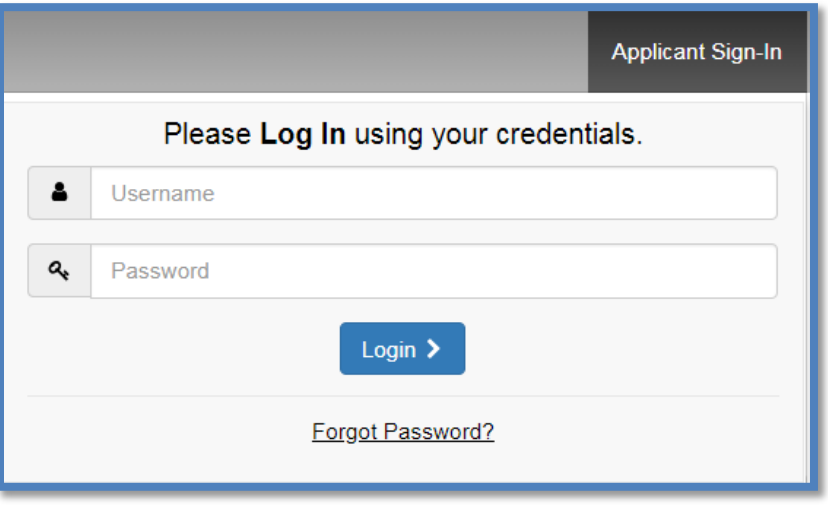

*Picture 1 – Applicant Sign-In* 

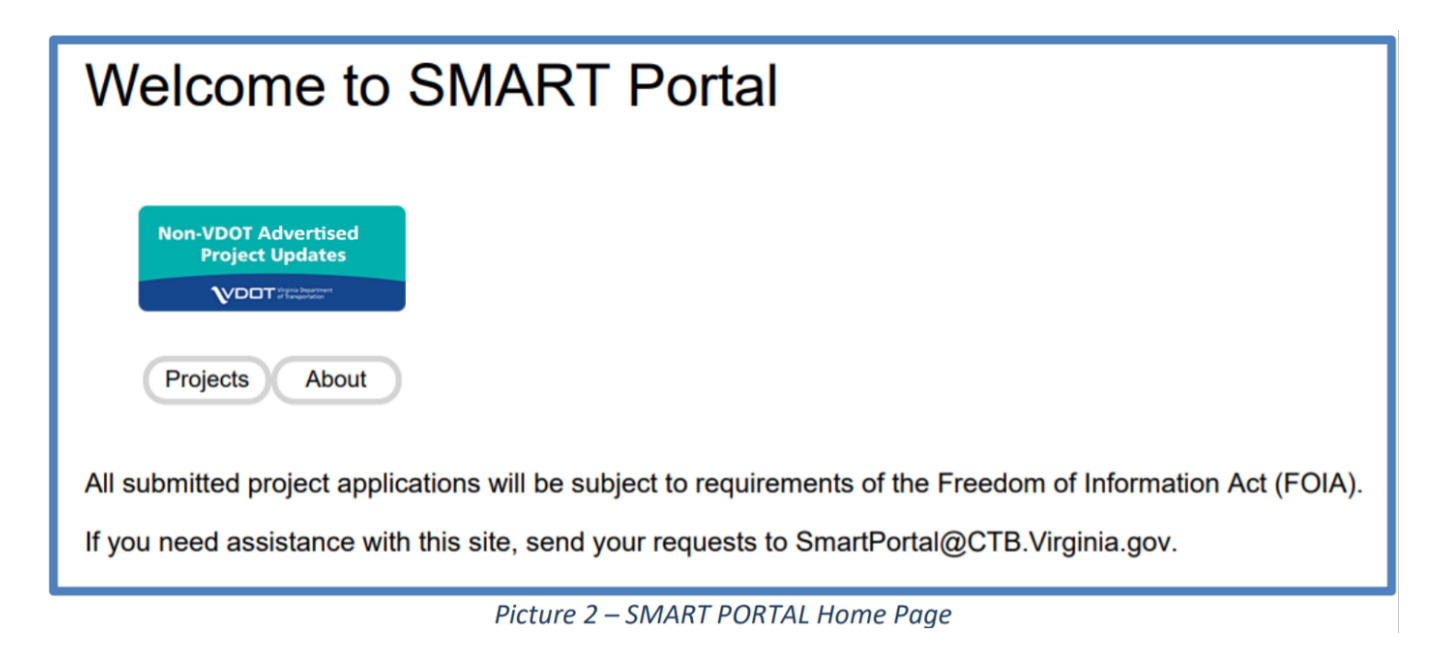

 Existing project information is leveraged from VDOT's Project Pool application and 14 fields are pre-populated in NVAP. To establish a complete contract record, the Local User must enter information in the following fields in NVAP:

- 1. Construction Company;
- 2. Original Contract Completion Date;
- 3. Scope of Project;
- 4. Contract Award Amount

Contract Milestones are documented if identified in the contract, or at the discretion of the Responsible Charge Engineer. The following three fields in NVAP require updates every 30 days:

- 1. Projected Completion Date;
- 2. Current Contract Amount;
- 3. Cost of Work to Date

 indicating that the punch list items have been completed, the contract is finished, and all work has been Monthly updates conclude with documentation of the Construction Final Completion Date (C-5 End Date), accepted.

# **NVAP LOCALITY JOB AID**

For a quick start, Locality users can refer to the one pager – NVAP Locality Job Aid—depicted below.

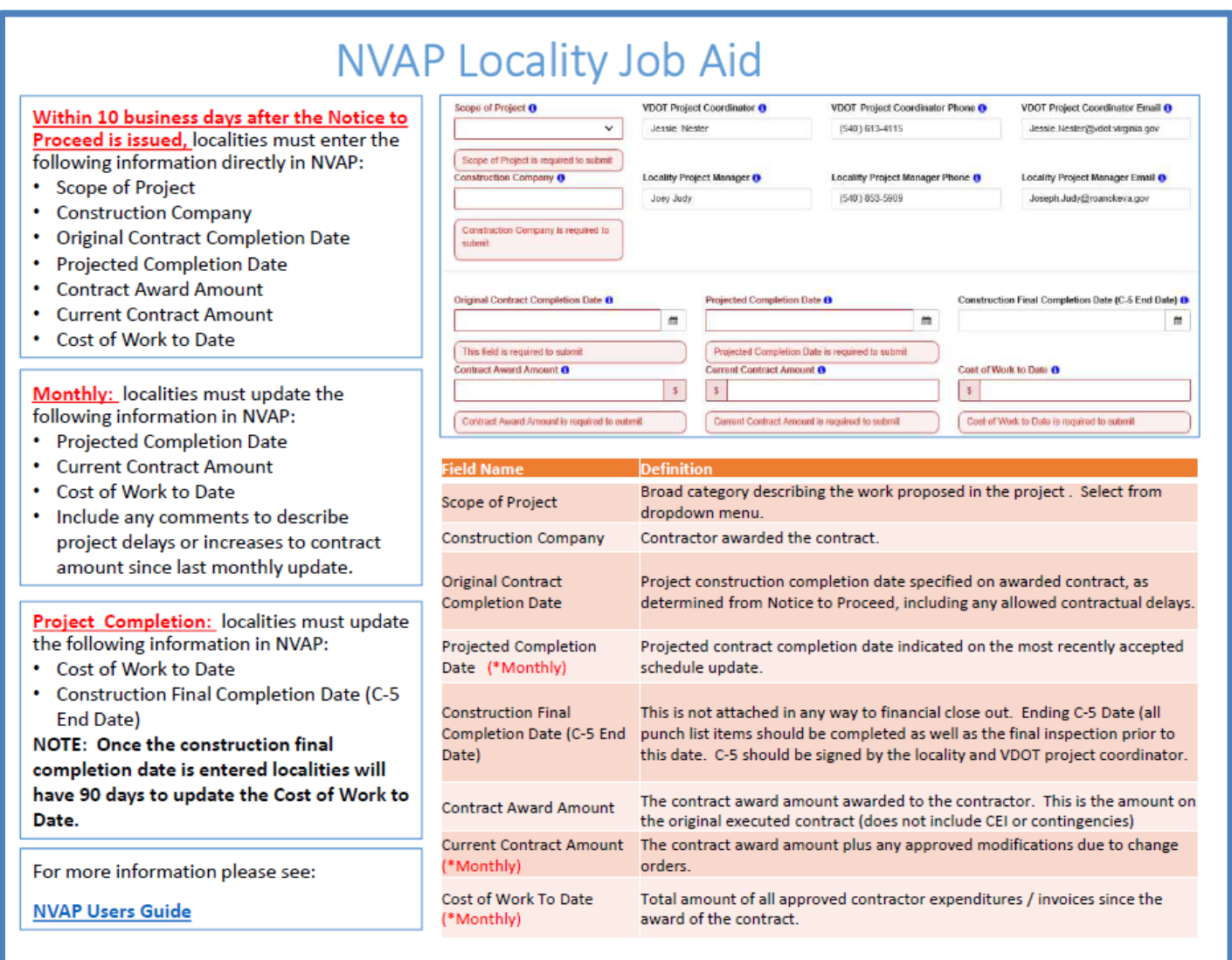

 *Picture 3 – NVAP Locality Job Aid* 

## **ACCESSING PROJECTS**

Selecting the "Project Updates" link on the menu bar or the "Projects" button under the NVAP icon will transition the user to a list of the Non-VDOT Advertised Projects associated with their Locality or District depending on the user's selection. (Refer to Pictures 4, 5, 6 and 7)

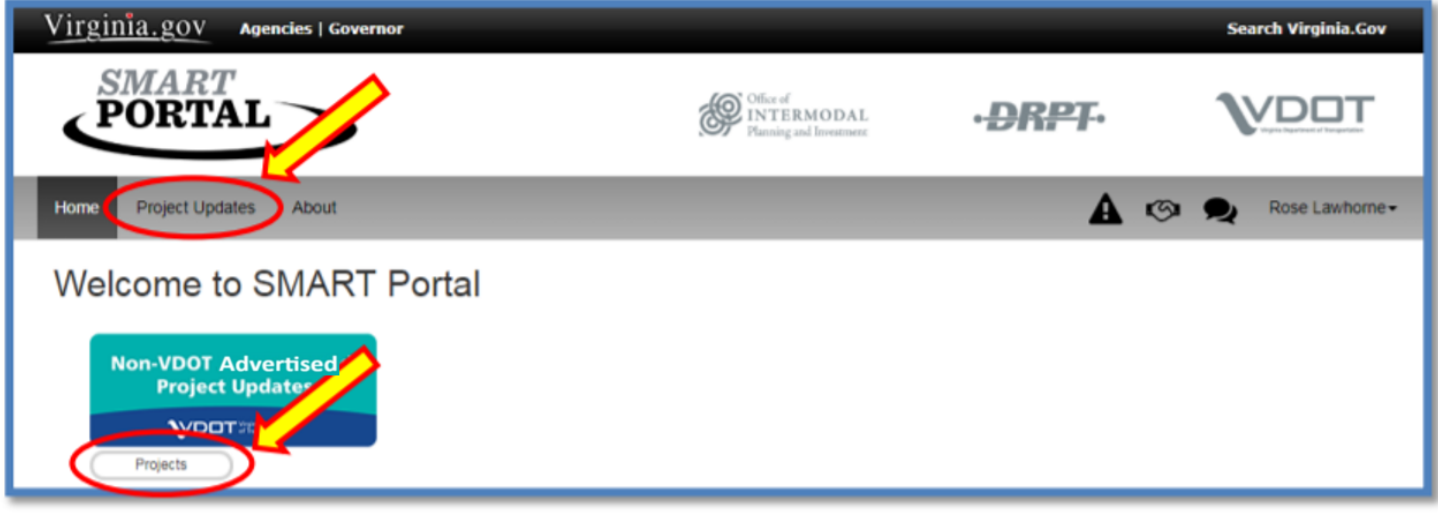

Picture 4 - Accessing List of Projects

The Local User View in the below picture depicts active construction contracts within the User's Locality.

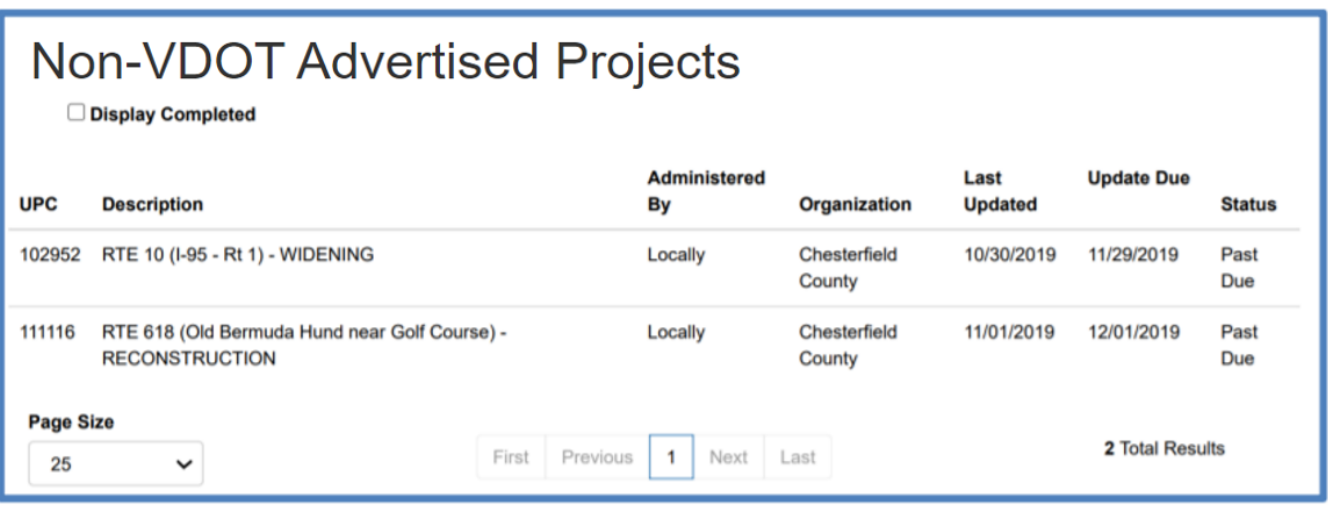

**Picture 5 - List of Active Projects (Local User View)** 

 The Local User can also choose to view completed contacts. The view in the below illustrates depictions of both active and completed construction contracts within the User's Locality.

| Non-VDOT Ad<br><b>Artised Projects</b><br>Display Completed |                                                                           |                           |                        |                        |               |               |  |  |  |  |
|-------------------------------------------------------------|---------------------------------------------------------------------------|---------------------------|------------------------|------------------------|---------------|---------------|--|--|--|--|
| <b>UPC</b>                                                  | <b>Description</b>                                                        | <b>Administered</b><br>By | Organization           | Last<br><b>Updated</b> | Update<br>Due | <b>Status</b> |  |  |  |  |
| 109082                                                      | RTE 654 (BAILEY BRIDGE<br>ROAD) SIDEWALK                                  | Locally                   | Chesterfield<br>County | 06/24/2019             |               | Completed     |  |  |  |  |
| 102952                                                      | RTE 10 (I-95 - Rt 1) -<br><b>WIDENING</b>                                 | Locally                   | Chesterfield<br>County | 10/30/2019             | 11/29/2019    | Past Due      |  |  |  |  |
| 111116                                                      | RTE 618 (Old Bermuda Hund<br>near Golf Course) -<br><b>RECONSTRUCTION</b> | Locally                   | Chesterfield<br>County | 11/01/2019             | 12/01/2019    | Past Due      |  |  |  |  |
| 101020                                                      | <b>#HB2 FY17 RTE 10</b><br>(BERMUDA TRIANGLE RD<br>TO MEADOWVILLE RD)     | Locally                   | Chesterfield<br>County | 11/24/2021             |               | Completed     |  |  |  |  |
| 105648                                                      | RTE 618 (Old Bermuda<br>Hundred/Permilla Sp.) -<br><b>RECONSTRUCTION</b>  | Locally                   | Chesterfield<br>County | 11/24/2021             |               | Completed     |  |  |  |  |

**Picture 6 - List of Active and Completed Projects (Local User View)** 

 projects or areas of interest. The VDOT Project Coordinator list, as shown below, provides filter options to narrow the list to specific

|                          |                                                              |                        | Planning and Investment |                        |                        |                        |                  |                 |
|--------------------------|--------------------------------------------------------------|------------------------|-------------------------|------------------------|------------------------|------------------------|------------------|-----------------|
| Home                     | <b>Project Updates</b><br><b>About</b>                       |                        |                         |                        |                        |                        | ণ্ড              | Annu Barretto - |
|                          | Non-VDOT Advertised Projects                                 |                        |                         |                        |                        |                        |                  |                 |
| <b>UPC / Description</b> |                                                              | Organization           |                         |                        | <b>District</b>        |                        |                  |                 |
|                          |                                                              | -- Organization --     |                         | $\checkmark$           | <b>Bristol</b>         |                        |                  | $\checkmark$    |
|                          | <b>Status</b>                                                | <b>Administered By</b> |                         |                        |                        | Display Completed      |                  |                 |
|                          | $-$ Status $-$<br>$\checkmark$                               | -- Administered By --  |                         | $\checkmark$           |                        | <b>O</b> Clear Filters |                  |                 |
| <b>UPC</b>               | <b>Description</b>                                           |                        | <b>Administered By</b>  | Organization           |                        | <b>Last Updated</b>    | Update Due       | <b>Status</b>   |
| 103606                   | Town of St. Paul Downtown Streetscaping                      |                        | Locally                 | St Paul Town           |                        | 06/08/2020             | 07/08/2020       | Past Due        |
| 114651                   | PARK AVE. CROSSWALK & PEDESTRIAN SIGNAL IMPROVEMENTS         |                        | Locally                 | Norton City            |                        | 06/23/2020             | 07/23/2020       | Due Today       |
| 109250                   | ROUTE 16 (BACK OF THE DRAGON) SCENIC OVERLOOK IMPROVEMENTS   |                        | Locally                 | Smyth County           |                        | 07/13/2020             | 08/12/2020       | Current         |
| 111451                   | #SGR - REPLACE SUPERSTRUCT & REPAIR SUBSTRUCT (29793 FED ID) |                        | Locally                 | <b>Buchanan County</b> |                        | 07/16/2020             | 08/15/2020       | Current         |
| 114652                   | RUSSELL ROAD-INSTALL SIGNALIZED CROSSWALK                    |                        | Locally                 |                        | Abingdon Town          | 07/20/2020             | 08/19/2020       | Current         |
| 111436                   | #SGR - BRIDGE REPLACEMENT RUSSELL FORK - (29801 FED ID)      |                        | Locally                 | <b>Buchanan County</b> |                        |                        | 09/04/2020       | Current         |
| 111435                   | #SGR - BRIDGE REPLACEMENT CAMPGROUND RD. - (29803 FED ID)    | Locally                | <b>Buchanan County</b>  |                        |                        | 09/04/2020             | Current          |                 |
| 111437                   | #SGR - BRIDGE REPLACEMENT GRANNY CREEK (29696 FED ID)        |                        | Locally                 |                        | <b>Buchanan County</b> |                        | 09/04/2020       | Current         |
| 111431                   | #SGR - BRIDGE REPLACEMENT SUGAR BEND RD. (29702 FED ID)      |                        | Locally                 |                        | <b>Buchanan County</b> |                        | 09/04/2020       | Current         |
| 111434                   | #SGR - REPLACE SUPERSTRUCT. & REPAIR SUBSTUCT.(29759 FED ID) |                        | Locally                 | <b>Buchanan County</b> |                        |                        | 09/04/2020       | Current         |
| Page Size                |                                                              |                        |                         |                        |                        |                        |                  |                 |
| 25                       | $\checkmark$                                                 | Previous<br>First      | Next<br>Last            |                        |                        |                        | 10 Total Results |                 |

**Picture 7 - List of Projects (VDOT Project Coordinator View)** 

 the Non-VDOT Advertised Project Update Form. Picture 8 (below) is the view an application user will see while accessing a project for the first time. Some of the pre-populated information can be edited (contact, phone number and email address). It is important to keep this information updated since reminders that an update is Select a project in the list to review or update by clicking on any field. Once selected, NVAP will transition to needed or an update has been made are sent to the identified contacts. To edit the information on the form click the "Edit Project" button.

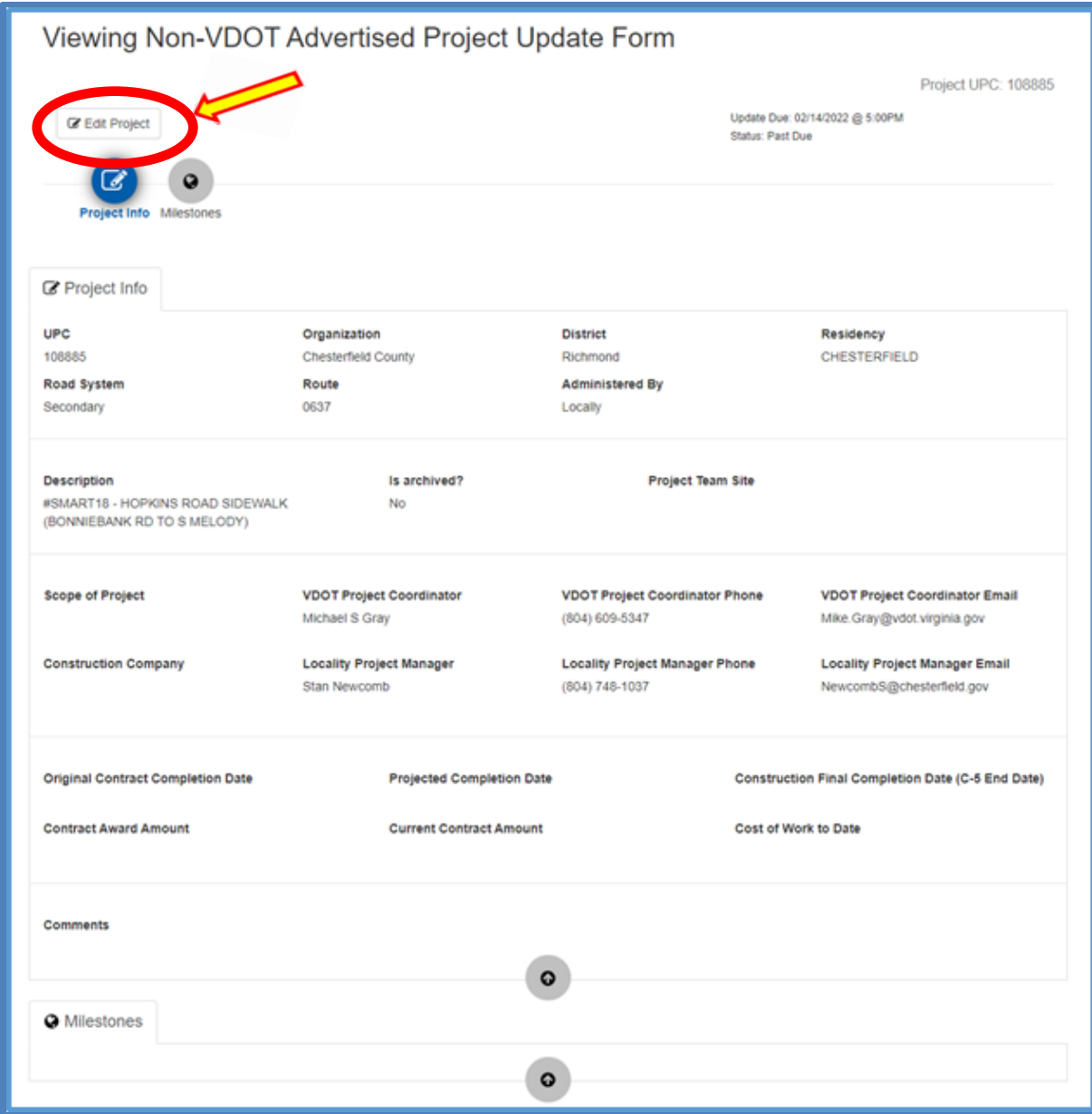

 *Picture 8 – Viewing Project Update Form* 

### **EDITING PROJECT DATA**

 same as well. For the Cost of Work to Date, if no expenditures have occurred, input \$0. Once the contract is If this is the first time updating NVAP, the original contract completion date and the projected completion dates are likely the same. The original contract award amount and current contract amount are likely the underway and change orders are issued/approved, the dates and amounts for the aforementioned fields may change. (Refer to Picture 9)

 When editing a project in NVAP, the title of the form changes to "Editing Non-VDOT Advertised Project Update are seven required fields. (Refer to Picture 9) Form." The required fields have indicators below them and are highlighted in red. **For the first update**, there

1. If you do not have all of the required information to complete the form, you can return to the view screen by clicking the "View Project" button at the top of the page.

 $\mathbf 6$ 

3. If you have the required information, you can enter the data and click the "Submit Update" button.

Submitting an update will result in an onscreen acknowledgement that the update has been successfully submitted.

 4. If you have contract milestones to add for this project click "Next" to transition to the page where milestones are entered.

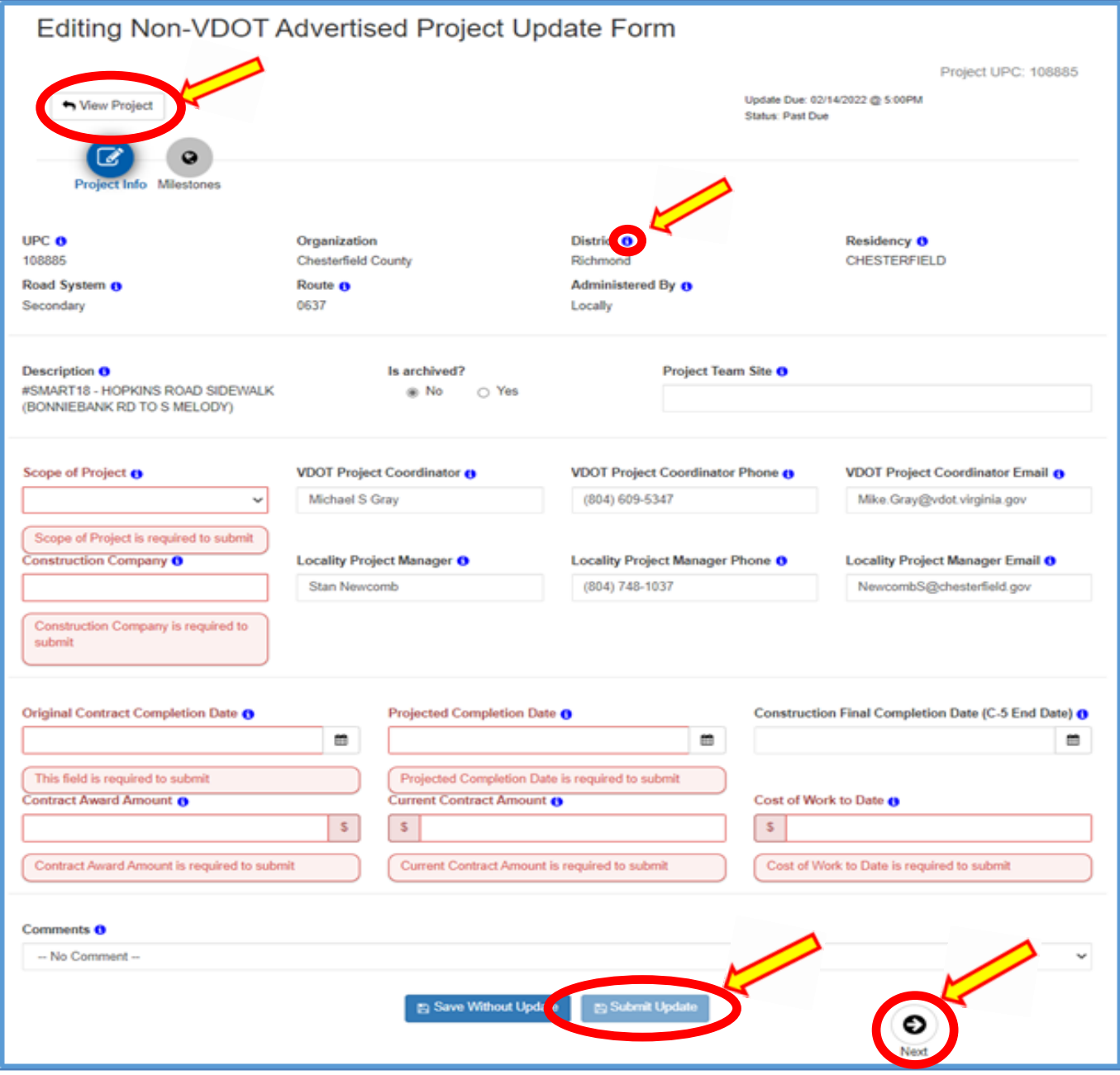

*Picture 9–Editing the Project Update Form* 

Picture 10 (below) provides a list of fields that are required to have information entered in NVAP and their definitions.

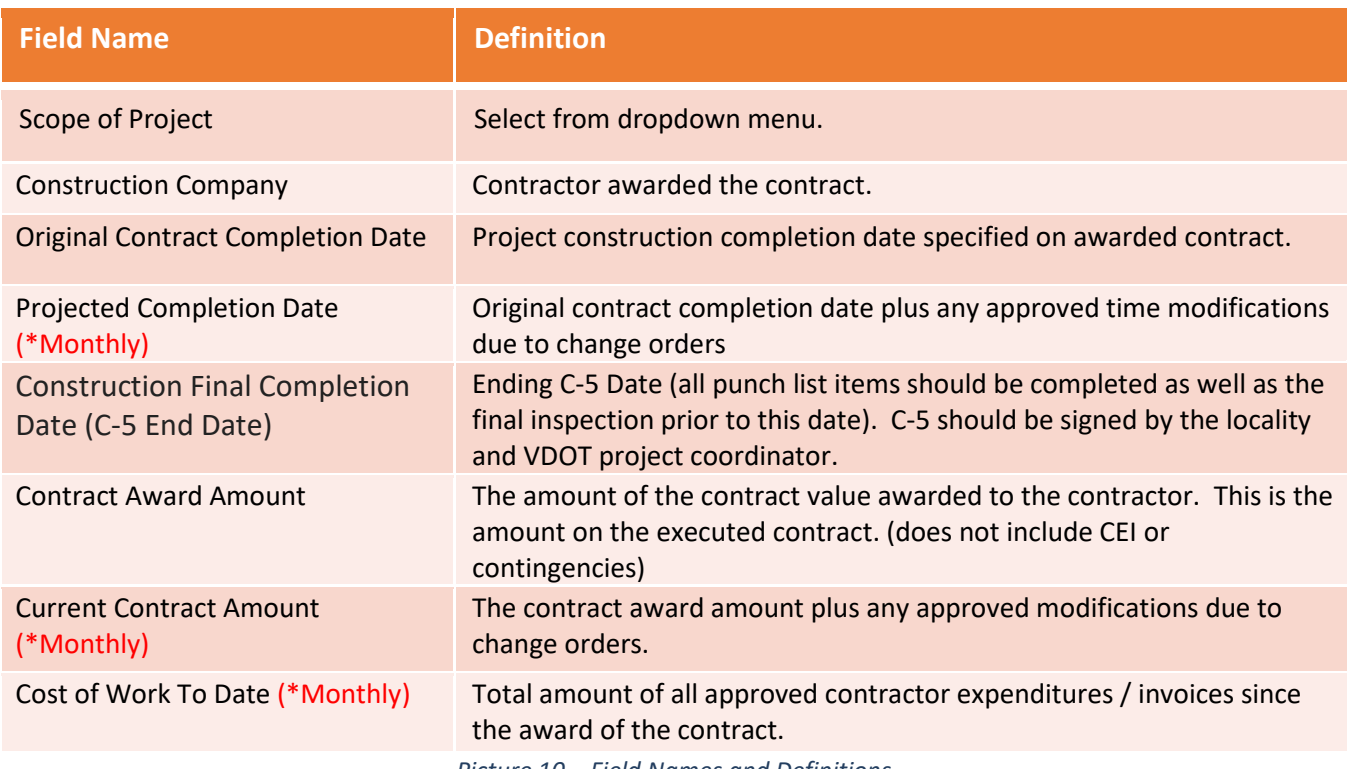

 *Picture 10 – Field Names and Definitions* 

 Enter the most recent approved contractor expenditures/invoices in the Cost of Work To Date field before the Cost of Work field for up to 90 days after the C-5 End Date. inputting the Construction Final Completion Date (C-5 End Date). The Locality User will then be able to update

## **ENTERING MILESTONES**

 After clicking "Next" on the Editing Non-VDOT Advertised Projects page, users transition to a screen that allows the entry of project milestones. Again, the required fields have indicators below them and the information icons provide definitions for each field.

Adding milestones, other than those specifically identified in the contract, is at the discretion of the Responsible Charge Engineer. Milestone Descriptions should communicate to the public major activities, such as paving, shift in traffic lanes, etc. Also please note:

- 1. Milestones help communicate information about key accomplishments throughout the project.
	- Adding milestones should be discussed with your VDOT Project Coordinator before entering milestone information.
- 2. The milestone description and original completion dates cannot be changed once entered. (Refer to Picture 11)

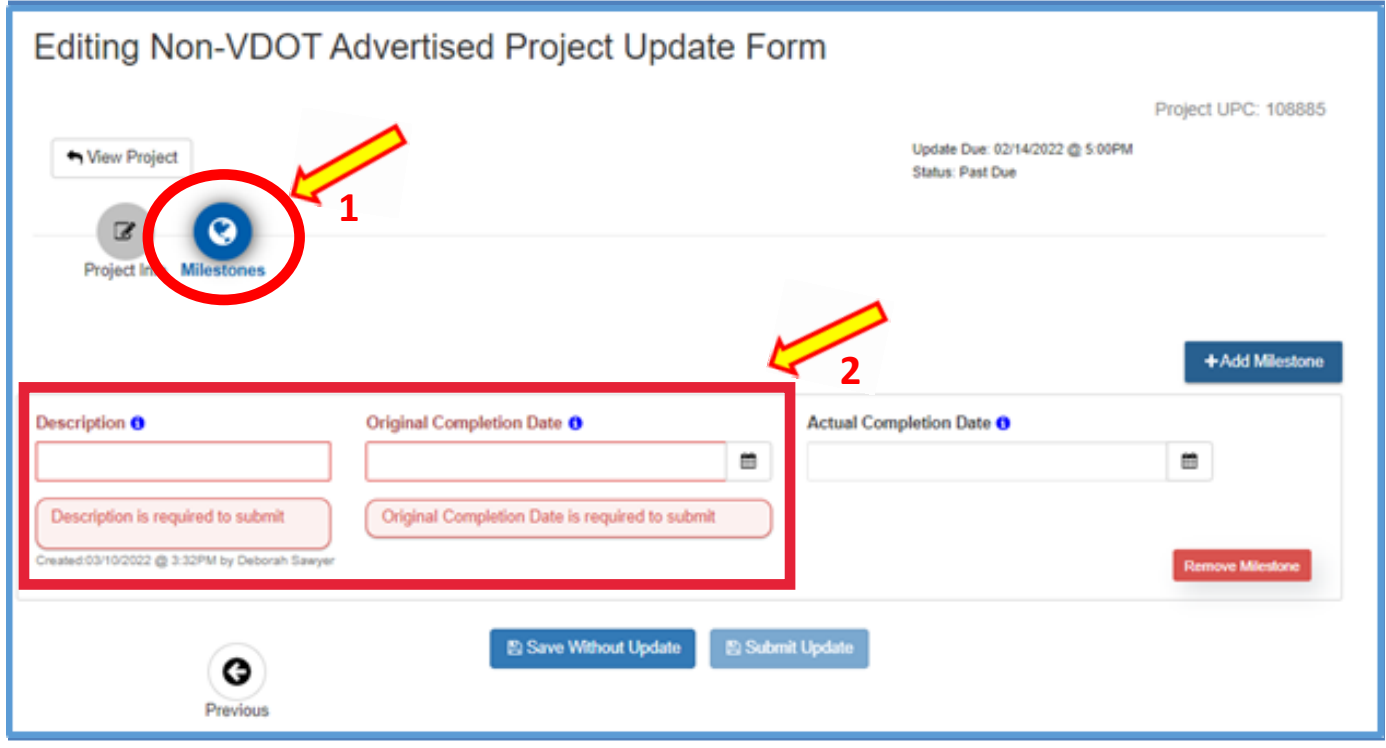

*Picture 11 – Edit the Project Update Form and Entering Milestones* 

When entering milestone information:

- 1. If you do not have all of the required information to complete the form, you can return to the view screen by clicking the "View Project" button at the top of the page.
- 2. Another option to return to the previous screen without adding, removing or submitting milestone data is to click the "Previous" arrow located at the bottom of the screen.
- 3. If you have the required information, you can enter the data and click the "Submit Update" button.

Submitting an update will result in an onscreen acknowledgement that the update has been successfully submitted. Refer to Picture 12 below.

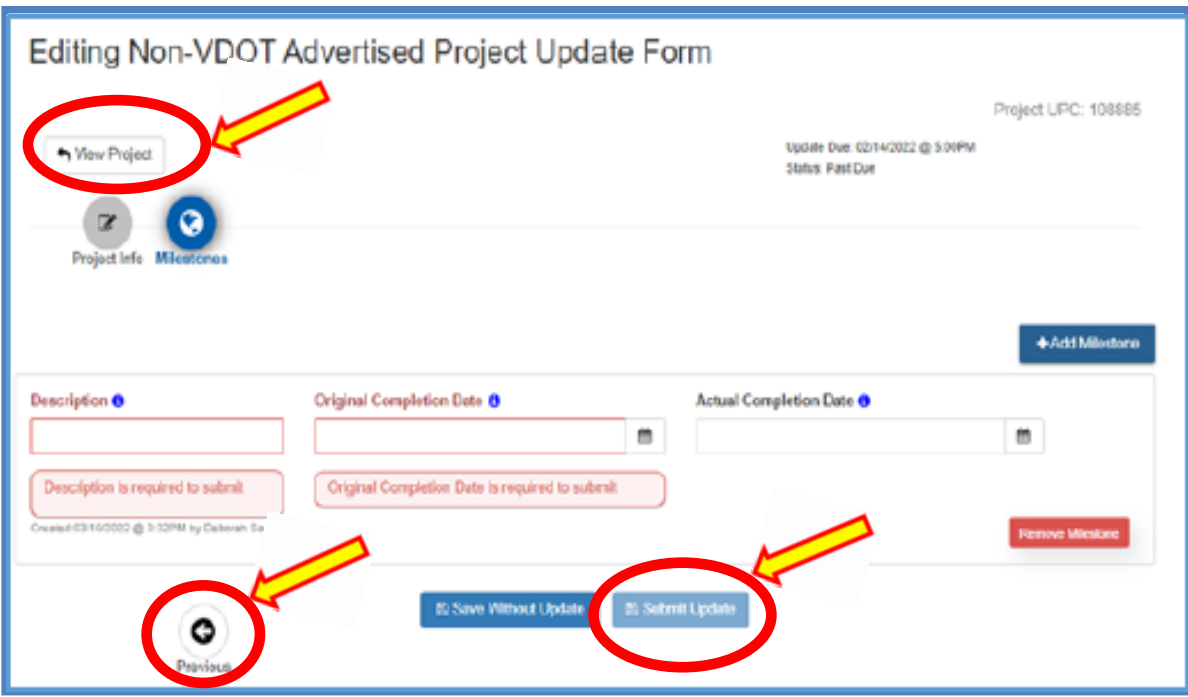

*Picture 12 – Editing the Project Update Form; Exiting the Update Form and Submitting Updates* 

#### **FINAL PROJECT INSPECTION AND FINAL ACCEPTANCE PROCESS**

 develop and maintain a punch-list of items that must be completed by the contractor before the LPA can issue final acceptance and determine that the contractor has completed the project. This punch list should be made will be provided by the LPA as a final punch-list to the contractor. The LPA-PM will notify the VDOT CPM once all deficiencies noted on the final punch-list have been addressed to the satisfaction of the LPA-RCE. For federal complete prior to issuing final acceptance to the contractor in writing. The date the LPA issues final acceptance in writing to the contractor is considered to be the completion date for contract work on the LAP C-5. As the construction project nears completion, the LPA-RCE, with the assistance of onsite inspection staff, should available to the contractor so that they are aware of outstanding items. Once the contractor believes that the project is complete, they must notify the LPA-PM in writing and request a final inspection. The LPA-PM will schedule the final inspection walkthrough on site and invite the contractor, LPA-RCE and VDOT CPM. The contractor, LPA-RCE and VDOT CPM will jointly walk the project at the final inspection. Any deficiencies noted aid or VDOT maintained projects, the LPA must receive written concurrence from VDOT that the project is

# **GUIDANCE ON INCENTIVES, DISINCENTIVES AND LIQUIDATED DAMAGES**

 approval for the VDOT ACE. The LPA must award the contractor all incentives and assess the contractor all disincentives and liquidated damages allowed by the contract for meeting and/or not meeting the milestone and/or final completion date(s) identified in the contract. Incentive, disincentive, and liquidated damages can only be modified with the written

#### **PROCESS TO UPDATE COST OF WORK TO DATE ON COMPLETED PROJECTS**

 The Locality can make modifications to the Cost of Work to Date on a completed project for up to 90 days after the Construction Final Completion Date (C-5 End Date). Follow the steps listed below to modify the Cost of Work to Date on completed projects:

1. Click on the "Non-VDOT Advertised Project Updates" highlighted in Red to launch the NVAP Portal application.

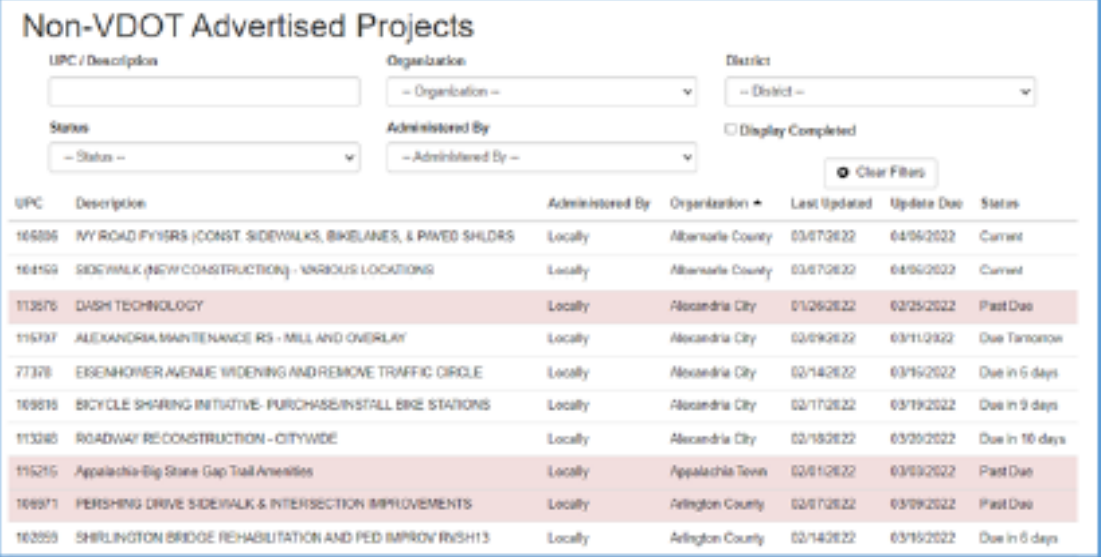

2. Check the "Display Completed" checkbox to access the completed projects.

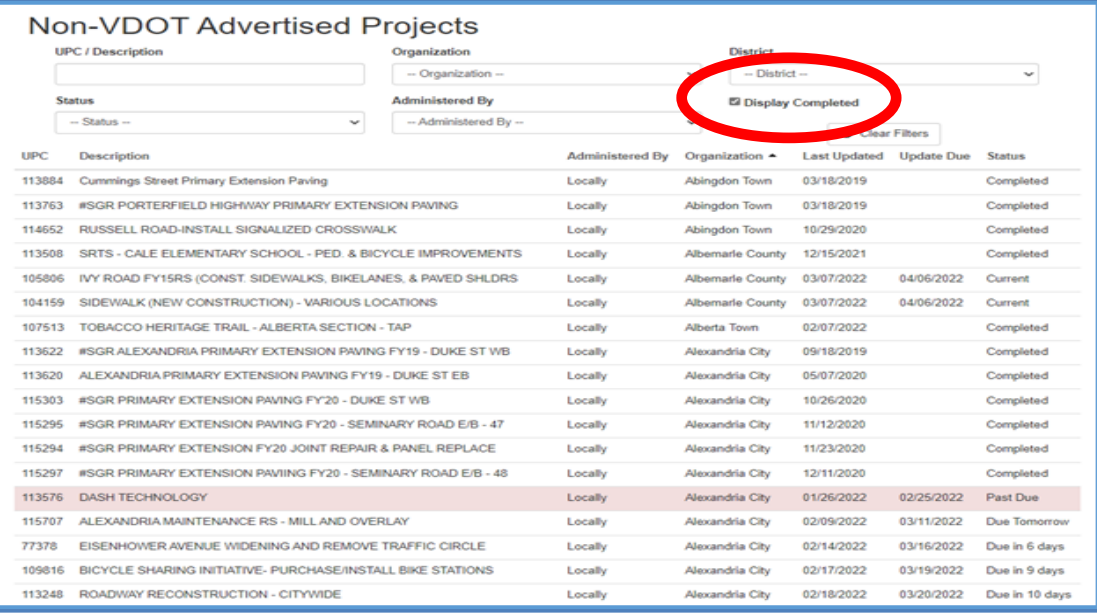

3. Select the completed project for which the Cost of Work to Date amount needs to be updated.

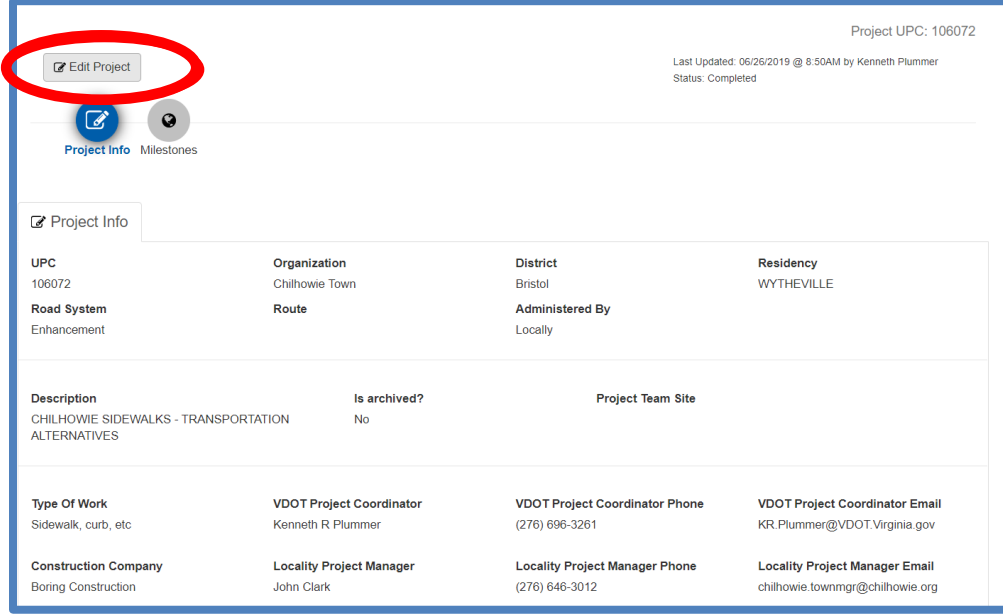

4. Click on the "Edit Project" to modify the Cost of Work to Date amount and then submit the updates by clicking on "Submit Update" button.

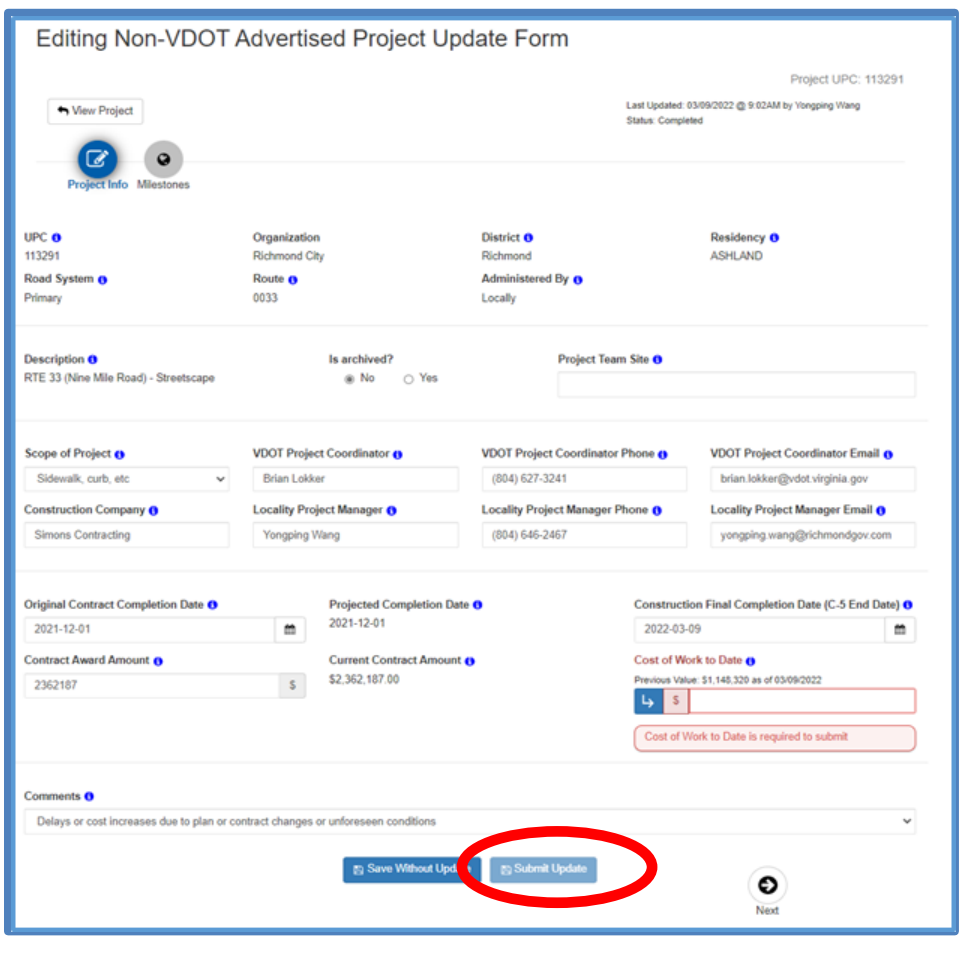

## **NVAP DATA DICTIONARY**

 populated; along with the user permissions for the VDOT Project Coordinator and the Local User roles. The data dictionary in this section provides a list of the fields available within NVAP, a brief description, an indicator as to whether or not the field is required, if monthly updates are required, and which fields are pre-

- 1. All data fields should be reviewed by the Local User.
- 2. Highlighted fields in the table represent fields that require monthly updates.

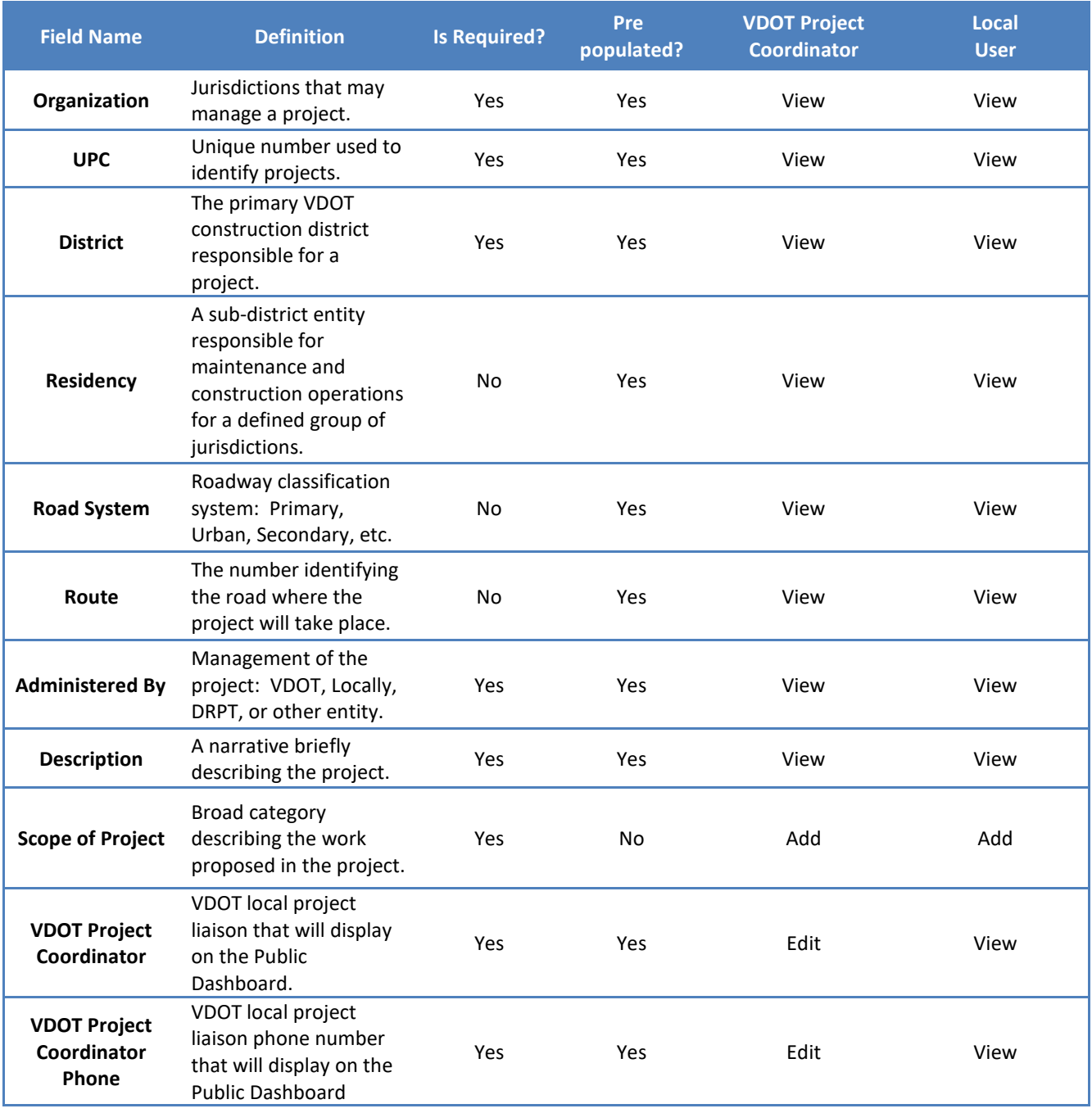

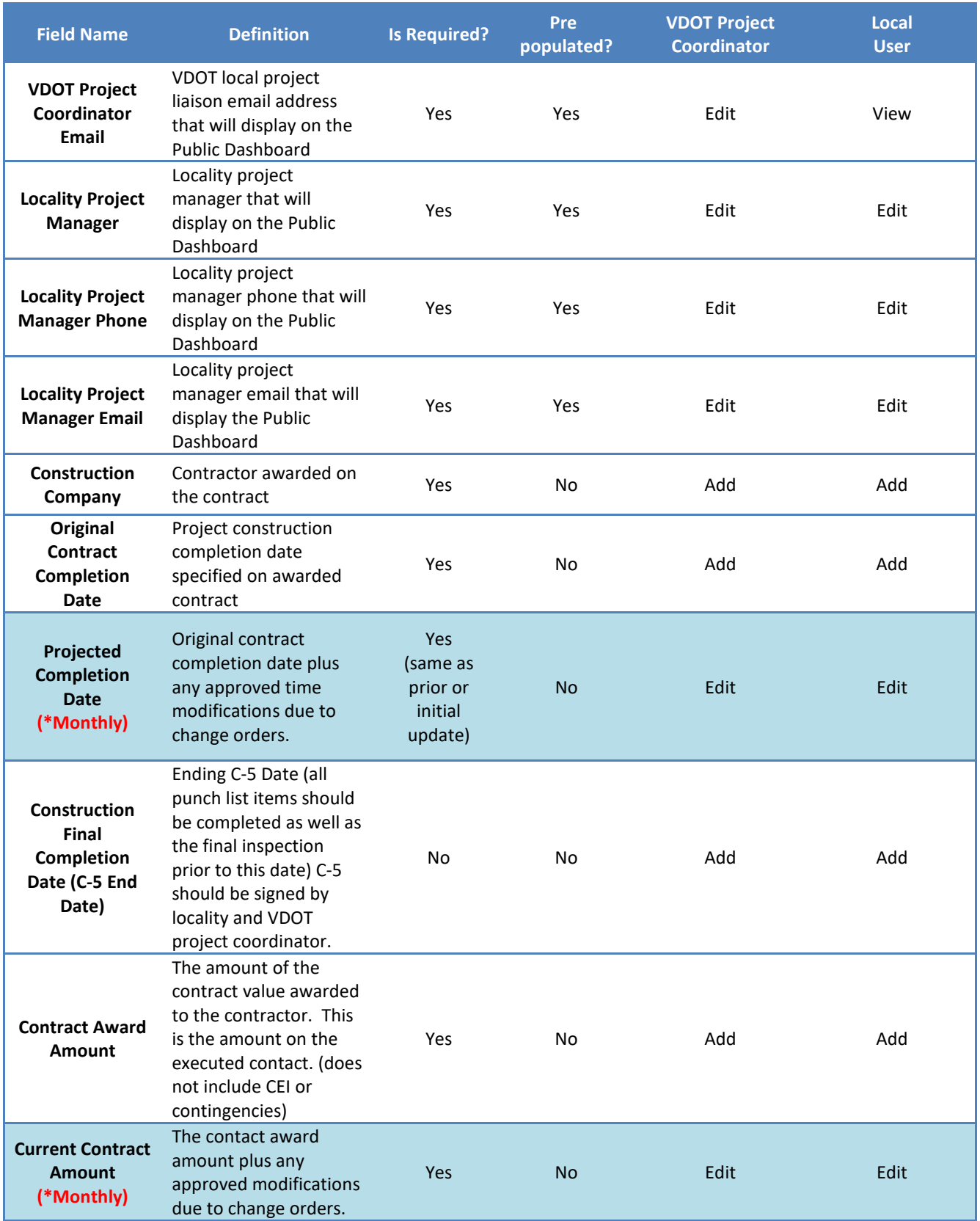

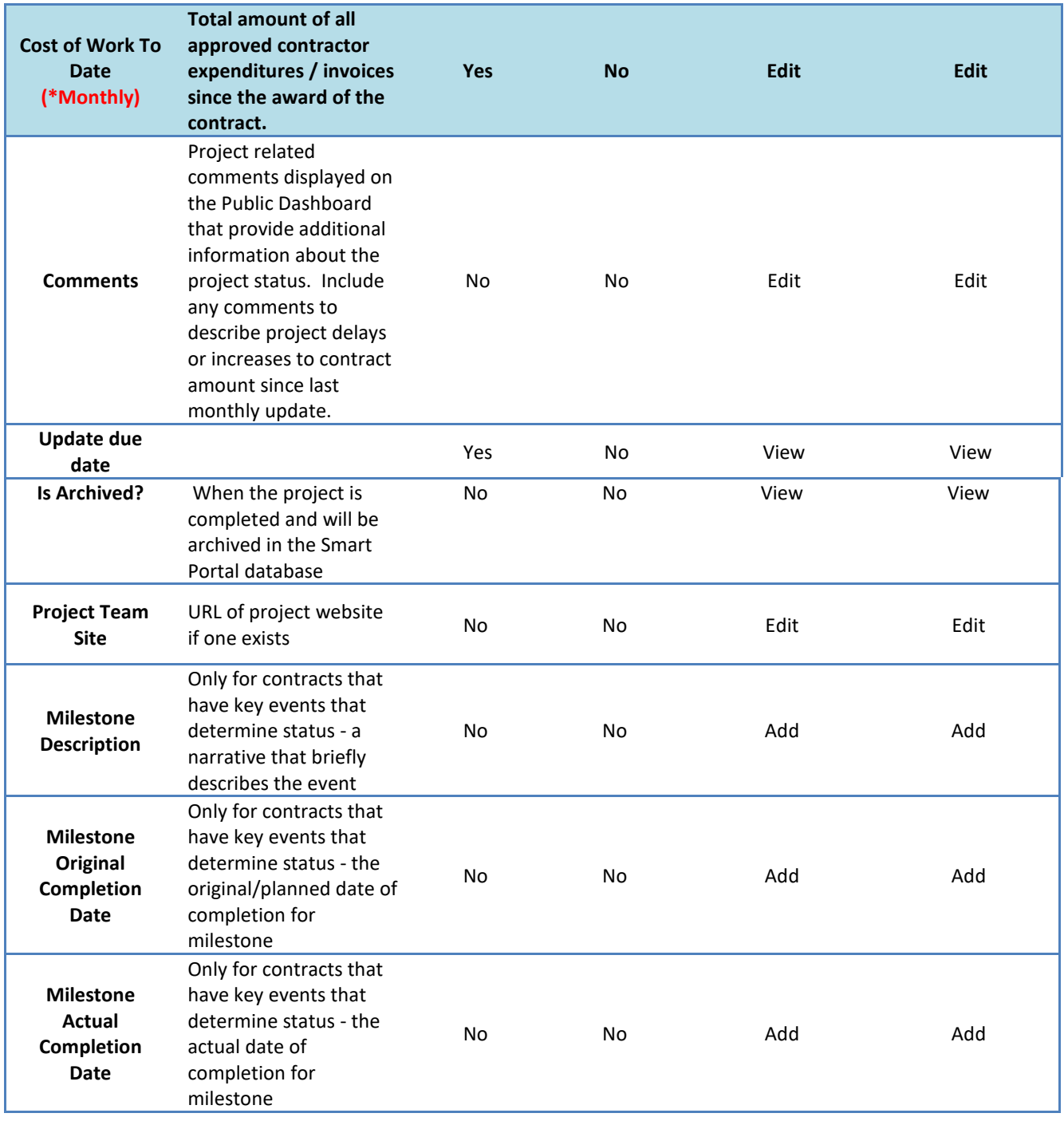

Please note the following:

- 1. Fields that allow the user to "Add" data cannot be edited later.
- 2. Email Notifications NVAP includes a feature that provides email notifications to the local project manager and VDOT project coordinator 35 days prior to a required update. An email notification is also sent if a due date is missed. Both the local project manager and VDOT project coordinator will receive weekly emails until NVAP is updated. With each monthly update, the due date is reset. Optional updates also trigger an email notification.